# **500+ Image LUTs & Presets**

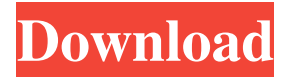

### **Lut For Photoshop Free Download [Win/Mac] [Latest] 2022**

\* My Photoshop CC 2016 All-In-One For Dummies, 3rd Edition (Wiley) \* Photoshop Elements 9 For Dummies (Wiley) \* Adobe Photoshop CS 6 For Dummies (Wiley) \* Photoshop CS 6 For Dummies, 2nd Edition (Wiley) \* Photoshop CS 6 For Dummies, 3rd Edition (Wiley) \* Adobe Photoshop CS 5 For Dummies (Wiley) \* Photoshop CS 5 For Dummies (Wiley) \* Photoshop Elements 6 For Dummies (Wiley) \* Photoshop Elements 6 For Dummies, 2nd Edition (Wiley) \* Photoshop Elements 8 For Dummies (Wiley) \* Dreamweaver CS6 For Dummies, 3rd Edition (Wiley) \* Dreamweaver 8 CS6 For Dummies (Wiley) ## Structure Photoshop is a complex program, and to use it efficiently you need to understand its structure. Here are the main areas of the Photoshop workspace, the items on the menus, and some of the common tools for accomplishing your work.

### **Lut For Photoshop Free Download Crack +**

Unlike traditional Photoshop, Elements allows you to work with large images and even small ones. You can use the Built-In Image browser to browse your images and quickly find images that you need. Also, there is a fully functional selection tool that allows you to quickly select specific areas of an image. There are many things that you can do with Photoshop Elements. However, in this post, we will show you how to edit the colors of the wall in a building. In Photoshop, you can use the Quick Selection tool to select a part of the picture, then use the control panel to manipulate the color of the selected part of the picture. This is a very useful tool because it allows you to work quickly on the picture without interfering with the original photo. Read Also: LnS: Mastering Photoshop How to Add Color to a Wall Step 1: Open the picture you want to add color to Open the photo you want to edit. Step 2: Choose the Quick Selection tool Use the tool to select the area you want to color. Step 3: Select a color for the selected area Click the button that says "Color". Step 4: Customize the color Once you are done, select the name of the color, enter the position of the selected part of the wall and click OK. Step 5: Save the picture Click Save. Save Image As option will show up on the screen. Image Credits: Averarsha Add Color to a Wall in Photoshop Elements Step 1: Open the picture you want to edit Open the picture you want to edit and save it as a PSD file. Step 2: Choose the Magic Wand tool Use the Magic Wand tool to select the area you want to color. Step 3: Select color you want Click on the color you want. Step 4: Customize the color Click the Colour tab and select a color for the selected part of the picture. Step 5: Save the picture Click the Save button to save the picture. Image Credits: Averarsha Add Color to a Wall in PhotoShop Step 1: Open the picture you want to edit Open the picture you want to edit and save it as a JPEG file. Step 2: Apply Auto Contrast Use the Auto 05a79cecff

# **Lut For Photoshop Free Download Incl Product Key**

Cell-free translation of interleukin-2 mRNA using magnetic protein-coated beads. An efficient technique for the in vitro translation of mRNA with the aid of magnetic protein-coated beads is described. The method is based on the magnetic affinity of avidin on beads, which is used to capture interleukin-2 (IL-2) mRNA from a murine IL-2-producing cell line (5B11) and other samples. Due to this feature, the IL-2 mRNA can be efficiently captured on beads and then translated in the presence of an appropriate buffer. After translation, the beads can be separated from the reaction medium using a magnetic device and subsequently translated IL-2 synthesized on beads can be released from the beads.Q: How do I do string matching in BigQuery? I am new to Google BigQuery. I am trying to match names to a location. For example, the name "Brian" is in the top 10 for "Boston, MA" and match "Boston, MA" in the Google BigQuery. This will be done on 10K records at a time. I know it is possible. I am just having trouble figuring out how to do it with an SOL query. A: I would use the JSON AGG function to create a list of matches select json  $\arg(\text{match})$  from ( select name, location from matches ) m left join ( select name, location from location ) l on name = l.name where location in ('Boston, MA') group by name It should be much faster than a "regular" join 1. Field of the Invention The invention relates to a negative electrode for lithium ion secondary battery, a negative electrode for lithium ion secondary battery including said negative electrode, and a lithium ion secondary battery using said negative electrode for lithium ion secondary battery. 2. Description of the Related Art Lithium ion secondary battery using lithium and a compound capable of reversibly deintercalating and intercalating lithium (e.g., carbon, silicon, tin, etc.) is extensively used as a power source of cellular phones, notebook type personal computers and the like. A non-aqueous electrolyte secondary battery using a non-aqueous solvent, which does not contain water as an electrolyte, has been developed in recent years. Lithium ion secondary battery using a liquid electrolyte,

### **What's New in the?**

Q: How to find all the verbs and nouns in an English song? I want to write a program to find all the verbs and nouns in an English song. I need help. Like, in the song the song's name is Cali Nights. The songs' title, song, artist, and writers are in a text file. I have to read the song (title, artist, writer, song's name) and in the same way, I have to check whether the song's title, artist, writers, song's name is a verb or a noun. I want to write a program so that it can open a text file with song title, song's name, song artist, song writer in a VB.Net window and that window should have a text box with the song's title and another text box with the song's name. TextBox.Text = song.Title TextBox.Text = song.SongName TextBox.Text = song.Artist TextBox.Text = song. Writer A: You might do something like this Dim lines = File.ReadLines(path)'use File.ReadAllLines if it needs to be async Dim lines(0) = {line1, line2, line3, line4, line5, line6} Dim nouns = GetNouns(lines(0)) Dim verbs = GetVerbs(lines(0)) For Each line in lines Dim words = line.Split(","c)'split by comma - this splits by anything that's c in VB.Net If words(0).StartsWith("verb") Then 'do the same with nouns End If Next You could extend this to split the entire lines by any single character too, not just ".". You can use LINQ here if you wanted. (Dim phrases = lines. Where (Function(line) line.StartsWith("verb")) Dim words = phrases.Select(Function(phrase) phrase.Split(","c)). But note that you need to make sure you have the preceding line checks to ensure

## **System Requirements:**

Linux / Wine: Windows XP, Vista, 7, 8, 10 (64-bit) DirectX Version 9.0c Minimum 500 Mb hard drive space Minimum 128 Mb RAM Windows Only: Windows 8 / 8.1, 10 / 10.0.16299 (64-bit) Windows 7 Only: Windows 7 / 7.1 (64-bit) DirectX Version

<http://dichvuhoicuoi.com/final-update-for-adobe-photoshop-elements-v-11-5/>

[https://todaysmodernhomes.com/wp-content/uploads/2022/07/photoshop\\_text\\_downloads.pdf](https://todaysmodernhomes.com/wp-content/uploads/2022/07/photoshop_text_downloads.pdf)

[https://shrouded-sands-91137.herokuapp.com/photoshop\\_cinematic\\_presets\\_free\\_download.pdf](https://shrouded-sands-91137.herokuapp.com/photoshop_cinematic_presets_free_download.pdf)

<https://guaraparadise.com/2022/06/30/adobe-photoshop-2020-free-download-version/>

<https://divyendurai.com/has-anyone-tried-to-download-adobe-photoshop-for-free/>

<https://mevoydecasa.es/where-no-man-has-gone-before/>

<http://www.keops.cat/wp-content/uploads/2022/07/rosfigh.pdf>

[http://pepsistars.com/wp-content/uploads/2022/07/how\\_do\\_i\\_download\\_nik\\_collection\\_in\\_photoshop\\_cc.pdf](http://pepsistars.com/wp-content/uploads/2022/07/how_do_i_download_nik_collection_in_photoshop_cc.pdf)

<https://4hars.com/photoshop-external-plugins-dds-project/>

<https://tevisubstrig.wixsite.com/rougdendcesa/post/install-or-setup-adobe-photoshop-cc-2020>

<https://solaceforwomen.com/photoshop-cs3-windows-10/>

[https://majestykart.com/wp-content/uploads/2022/07/free\\_download\\_vector\\_shapes\\_photoshop.pdf](https://majestykart.com/wp-content/uploads/2022/07/free_download_vector_shapes_photoshop.pdf)

<https://duolife.academy/adobe-photoshop-cs6-download-with-full-version/>

[https://alquilerdedepartamentoslima.com/wp-content/uploads/2022/07/adobe\\_photoshop\\_fonts\\_zip\\_download.pdf](https://alquilerdedepartamentoslima.com/wp-content/uploads/2022/07/adobe_photoshop_fonts_zip_download.pdf)

<https://sahabhaav.com/adobe-photoshop-cs8-corel-draw-x5-free-download/>

[https://materiaselezioni.com/wp-content/uploads/2022/07/300\\_FREE\\_Photoshop\\_Actions\\_for\\_Photographers.pdf](https://materiaselezioni.com/wp-content/uploads/2022/07/300_FREE_Photoshop_Actions_for_Photographers.pdf)

<https://clubtransitcustom.es/advert/adobe-photoshop-cc8-full-version-windows/>

[https://crystalshine.eu/wp-content/uploads/2022/07/Photoshop\\_Photo\\_Effect\\_Action\\_Free\\_Download.pdf](https://crystalshine.eu/wp-content/uploads/2022/07/Photoshop_Photo_Effect_Action_Free_Download.pdf)

<https://xn--80adkagpvkr2a8ch0bj.xn--p1ai/how-to-crack-free-full-version-photoshop-cs5/>

<https://lifeproject.fr/photoshop-is-the-cutting-edge-application-for-all-users-and-photographers/>